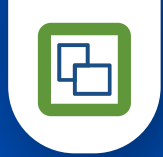

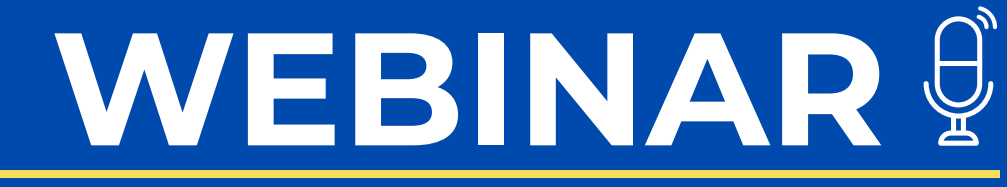

*Todo lo que necesitas saber sobre Documento Equivalente*

# **MANUAL DOCUMENTO SOPORTE OASISCOM**

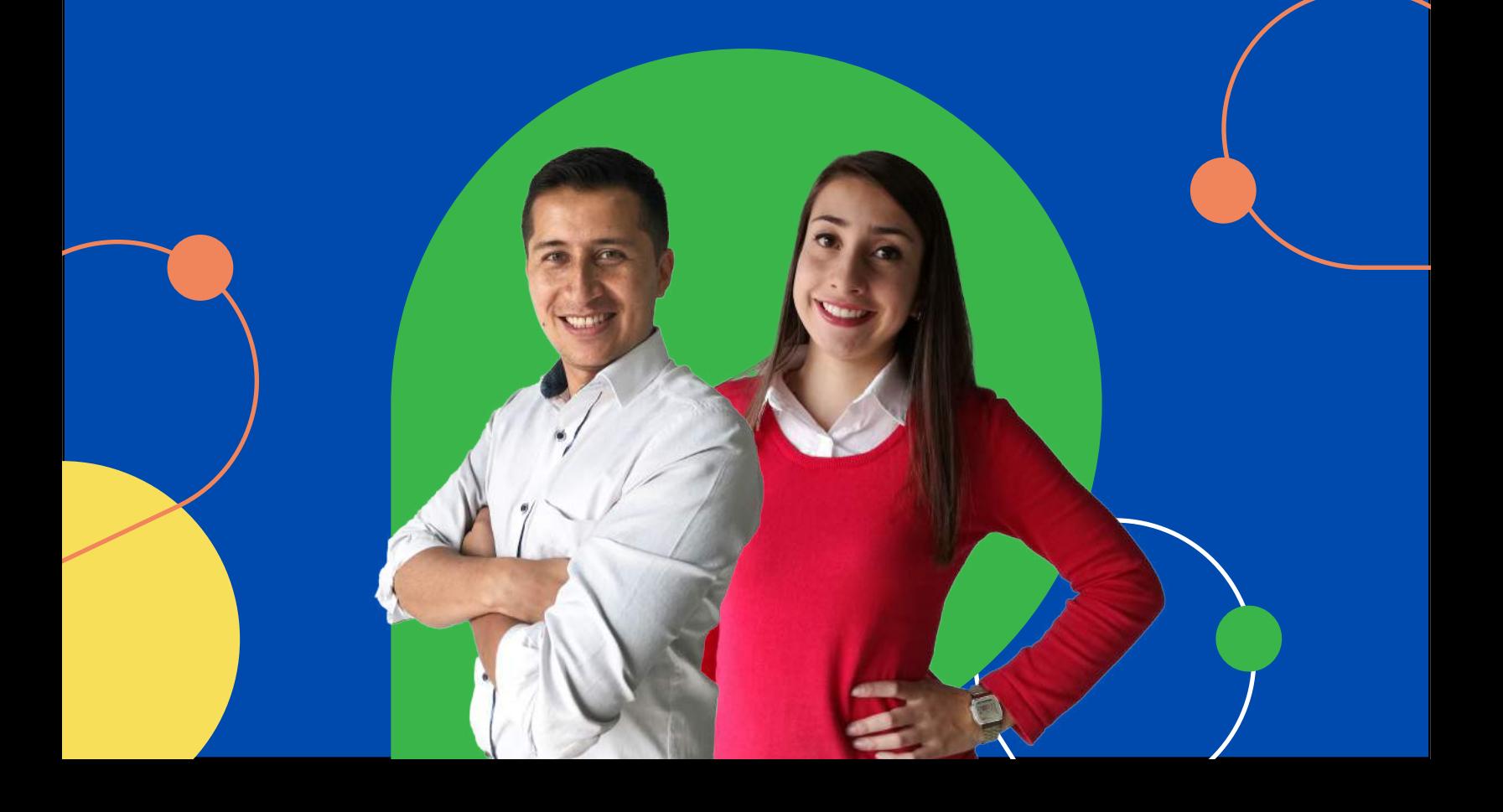

**Documento soporte en adquisiciones efectuadas a sujetos no obligados a expedir factura de venta o documento equivalente** 

# **RESOLUCIÓN NUMERO 000167 30 DICIEMBRE 2021**

Ultima modificación y actual resolución vigente hasta la fecha, mediante la cual se implementa en el sistema de facturación electrónica la funcionalidad del documento soporte en adquisiciones efectuadas a sujetos no obligados a expedir factura de venta o documento equivalente, esto para su transmisión electrónica.

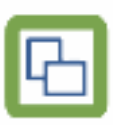

A continuación, se explica el paso a paso de cómo realizar la parametrización para terceros no obligados a expedir factura de venta.

# **Aplicación SROL - Roles**

Luego se debe ingresar a la aplicación SROL - Roles, en el rol que corresponda. En el detalle en la pestaña programas se debe añadir un nuevo registro y agregar el programa ODEQ – Documento equivalente.

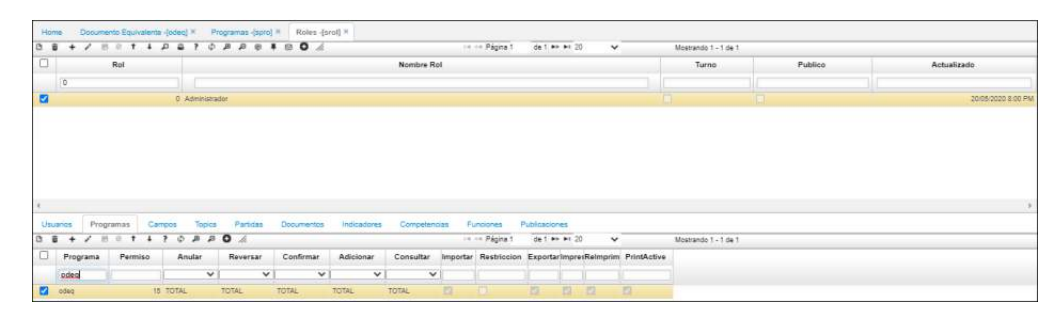

*Imagen 1. ODEQ - Documentos Equivalentes*

# **Aplicación WVAR -Variables** - **Variable documento**

En la aplicación WVAR - Variables, esta variable debe ser creada para que el sistema identifique que se debe crear un documento EQ.

| Home Terceros (blet) × Tipos De Impuestos (blim) × Documento Equivalente (odeq) ×                                                                                                    |                       |                   | Variables (wvar) × |               |              |                      |           |             |                |
|----------------------------------------------------------------------------------------------------|-----------------------|-------------------|--------------------|---------------|--------------|----------------------|-----------|-------------|----------------|
| $\mathbf{B} + \mathbf{A} + \mathbf{B} + \mathbf{B} + \mathbf$ |                       |                   | tie eit Pagina 1   | de 1 00 01 20 | $\checkmark$ | Mostrando 1 - 1 de 1 |           |             |                |
| VariableId                                                                                                    | Nombre Variable       | Tipo Datos Manual |                    | Formula       |              |                      | Argumento | Abreviatura | FuentePrimaria |
|                                                                                                    |                       | $\checkmark$      |                    |               |              |                      |           |             |                |
| VDooEquivalent                                                                                                    | DOCUMENTO EQUIVALENTE |                   | EQ:                |               |              |                      | EQ        |             |                |

*magen 2. ODEQ - Documentos Equivalentes*

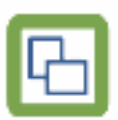

# **Variable Documento Equivalente Producto**

En la aplicación WVAR – Variables se debe parametrizar la variable vDocequivalentR que hace referencia al producto que irá sobre el documento equivalente, en el campo fórmula debe ir el código del producto que se requiera generar en el EQ esto es cuando se cause un movimiento en la aplicación PMOV o algún otro documento en el cual no se ingrese producto como lo es un OFAC.

De acuerdo con esta variable el sistema tomará ese código para traerlo en el detalle del ODEQ, generalmente siempre va 1 pero si ya hacen uso de este producto 1 pueden hacer uso de esta variable para modificarlo o se puede dejar en 0 si lo requieren.

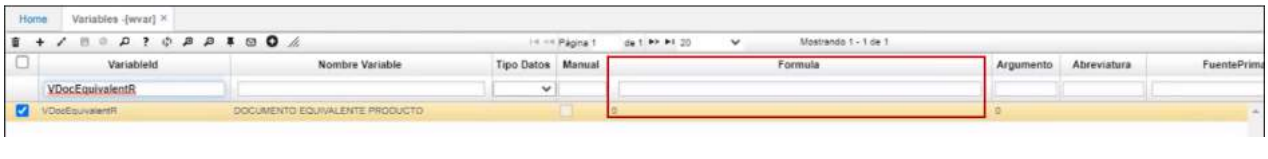

*Imagen 3. ODEQ - Documentos Equivalentes*

#### **Variable Documento Equivalente Ubicación**

En la aplicación WVAR – Variables se debe parametrizar la variable vDocequivalentL la cual genera un documento equivalente por ubicación.

| Home | Variables (wvar) K            |                                 |                   |                |                                                       |                       |            |
|------|-------------------------------|---------------------------------|-------------------|----------------|-------------------------------------------------------|-----------------------|------------|
|      | $1 + 7 + 9 + 27 + 9 + 8 + 80$ |                                 |                   | Le ne Pagina 1 | Mostrando 1 - 1 de 1<br>de 1 89 91 20<br>$\checkmark$ |                       |            |
| -    | VariableId                    | Nombre Variable                 | Tipo Datos Manual |                | Formula                                               | Argumento Abreviatura | FuentePrim |
|      | <b>VDocEquivalentL</b>        |                                 | $\checkmark$      |                |                                                       |                       |            |
|      | Doctiouvalent.                | DOCUMENTO EQUIVALENTE UBICACION |                   |                |                                                       |                       |            |

*Imagen 4. ODEQ - Documentos Equivalentes*

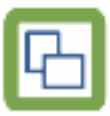

A nivel de esta variable, el sistema valida que al crear documentos desde las aplicaciones OFAC – Facturas de compra, PMOV – Movimientos, TMEN – Caja menor, TVIA – Viajes, este creada correctamente la resolución, de acuerdo con el documento EQ el cual debe estar creado en la aplicación FRES – Resoluciones con la ubicación que corresponda.

| Home |           | Resoluciones -{fres] × |                                 |      |              |         |                |        |               |                                                          |                      |                   |        |         |
|------|-----------|------------------------|---------------------------------|------|--------------|---------|----------------|--------|---------------|----------------------------------------------------------|----------------------|-------------------|--------|---------|
|      |           |                        | <b>BB+/B014PB?0PPPFB0</b>       |      |              |         | In << Pagina 1 |        | de 1 PP Pt 20 | $\checkmark$                                             | Mostrando 1 - 3 de 3 |                   |        |         |
|      | Documento | Ubicación              | Nombre Ubicación                | Caja | ResolutionId | Prefijo | Inicial        | Final  |               | Pronunciamiento F. Inicial Resolució F. Final Resolución |                      | Fecha Final       | Estado | Control |
|      | EQ        |                        |                                 |      |              |         |                |        |               |                                                          |                      |                   |        |         |
|      | $B = 60$  |                        | <b>BODEGA PRINCIPAL 1</b>       |      | 123456780    | DS:     |                | 10000  |               | 01/01/2020                                               | 31/12/2022           | 31/12/2022 Activo |        |         |
|      | EQ        |                        | 2 CC SERV, JURIDICOS Y SECRETA. |      | 1234567810   | DS.     |                | 10000. |               | 01/01/2020                                               | 31/12/2022           | 31/12/2022 Activo |        |         |
|      | EQ        |                        | 11 TIENDA                       |      | 1234567810   | DS:     |                | 10000  |               | 01/01/2020                                               | 31/12/2022           | 31/12/2022 Activo |        |         |

*Imagen 5. ODEQ - Documentos Equivalentes*

En caso de que esta ubicación sea la 1, el sistema lo que hace es tomar la ubicación y generar el ODEQ – Documento Equivalente por ubicación del documento, pero para que el sistema pueda generarlo. El EQ en el BDOC debe tener el flag activo de ubicación para que se tome un consecutivo por cada ubicación Al momento de crear la resolución con el documento EQ se debe tener en cuenta la ubicación respectiva, debido a que en el momento de realizar movimientos en las aplicaciones OFAC – Facturas de Compra PMOV - Movimientos o hacer cajas menores, el sistema entra a validar en la aplicación FRES - Resoluciones si existe la resolución para la ubicación diligenciada.

En la aplicación ODEQ – Documento Equivalente se crea el documento EQ para dicha ubicación y de esta forma se genera un consecutivo de acuerdo con la ubicación diligenciada. Se debe tener en cuenta que por el tipo de documento el sistema no va a crear una resolución si no que, únicamente valida el documento por ubicación, esta ubicación debe estar parametrizada en el FRES - Resoluciones.

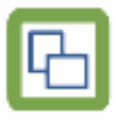

| o         | д<br>$-2$<br>-4                                              |               |           |                 |          |         |          | 114.414 Página T<br>de 2 PP. P1 20  | $\checkmark$ |               | Mostrando 1 - 20 de 25 |                    |             |         |
|-----------|--------------------------------------------------------------|---------------|-----------|-----------------|----------|---------|----------|-------------------------------------|--------------|---------------|------------------------|--------------------|-------------|---------|
|           | <b>Documento</b>                                             | Número        | Ubicación | Fecha           | Concepto | Motivo  | Tercero  | Nombre Tercero                      | Estado       | <b>Status</b> | <b>Status Nombre</b>   | <b>Status Dian</b> | Documento 1 | Número1 |
|           | EQ                                                           |               |           |                 |          |         |          |                                     | $\checkmark$ |               |                        | $\checkmark$       |             |         |
| a         | EQ                                                           |               |           | 01/09/2020 EQ   |          | $\circ$ | 1015426  | ACUÑA NIETO ANDREA JULIETH          | Procesado    | 24            | NINGUNO                |                    | <b>CP</b>   |         |
| o         | EQ                                                           |               |           | 61/09/2020 EQ   |          | O.      | 1015425  | ACUÑA NIETO ANDREA JULIETH          | Procesado    | 74            | <b>NINGUNO</b>         |                    | CM          |         |
| □         | EQ                                                           |               |           | 01/09/2020 EQ   |          | O.      | 1015425  | ACUÑA NIETO ANDREA JULIETH          | Procesado    | $\mathcal{H}$ | NINGUNO:               |                    | CM          |         |
| u         | EQ                                                           |               |           | 02/09/2020 EQ   |          | o       | 1015426  | ACUÑA NIETO ANDREA JULIETH          | Procesado    | $\mathcal{N}$ | NINGUNO                |                    | CM          |         |
| $\Box$ so |                                                              |               |           | 01/09/2020 EQ   |          | n       | 1015425  | ACUÑA NIETO ANDREA JULIETH          | Procesado    | $^{12}$       | NINGUNO                |                    | CM          |         |
| $\Box$ so |                                                              |               |           | 03/09/2020 EQ   |          | O.      | 1015425  | ACUÑA NIETO ANDREA JULIETH          | Procesado    | $\mathcal{H}$ | NINGUNO                |                    | CM          |         |
| $\Box$ so |                                                              |               |           | 02/09/2020 EQ   |          | o.      | 1015426  | ACUÑA NIETO ANDREA JULIETH          | Procesado    | 34            | NINGUNO                |                    | CP          |         |
| $\Box$ 60 |                                                              |               |           | 02/09/2020 EQ   |          | D.      | 1015425  | ACUÑA NIETO ANDREA JULIETH          | Procesado    | N             | NINGLINO               |                    | FP.         | ۰.      |
| ø         | Detalle<br>$\phi$ $\beta$<br>$\overline{r}$<br>$\rightarrow$ | $\mathcal{D}$ |           |                 |          |         |          | 19.55 Página 1<br>de 1. PP. PI. 20. | $\checkmark$ |               | Mostrando 1 - 1 de 1   |                    |             |         |
|           | Renglon                                                      | Producto      |           | Nombre Producto |          |         | Cantidad | Precio                              | Total        |               |                        | Observacion        |             |         |
|           |                                                              |               |           |                 |          |         |          |                                     |              |               |                        |                    |             |         |

*Imagen 6. ODEQ - Documentos Equivalentes*

# **Aplicación BDOC - Documentos**

A nivel de la aplicación BDOC – Básico de documento, también debe ser creado el documento EQ, por concepto EQ y en la aplicación BMOT – Básico de motivos se debe crear el motivo cero

| $0$ $\bar{a}$<br>$+$ | $\mathcal{L}$                   | $1 + D B ? Q D Q I Q R Q A$<br>$1$                                                                                                    |   |                      |          |              | IH HE Pagina 1   | de 1 MH #1 20                                    | $\checkmark$ | Mostrando 1 - 1 de 1 |                    |                        |                            |               |              |              |
|----------------------|---------------------------------|----------------------------------------------------------------------------------------------------|---|----------------------|----------|--------------|------------------|--------------------------------------------------|--------------|----------------------|--------------------|------------------------|----------------------------|---------------|--------------|--------------|
| u                    | Documento                       | Nombre Documento                                                                                                    |   | Ubicación Automatico | Mensaje1 |              | Mensaje2 Formato | FormatNumber                                     | Contabilidad | <b>Tesoreria</b>     | Cartera.           |                        | Cuentas por PActivos Fijos | Ventas        | Facturacion  | Con          |
| EQ                   |                                 |                                                                                                    |   |                      |          |              |                  |                                                  | $\checkmark$ | $\checkmark$         | $\checkmark$       | $\checkmark$           | v                          |               | $\checkmark$ | $\checkmark$ |
| <b>DEC</b>           |                                 | DOC EQUIVALENTE                                                                                                    | m | B                    |          |              |                  |                                                  | D SUMA       | <b>NINGUNIO</b>      | RESTA              | SUMA                   | <b>NINGUNO</b>             | <b>NNGUNO</b> | NINGUNO      | NING         |
|                      |                                 |                                                                                                    |   |                      |          |              |                  |                                                  |              |                      |                    |                        |                            |               |              |              |
| K.<br>Conceptos      | <b>Status</b>                   | Instance                                                                                                    |   |                      |          |              |                  |                                                  |              |                      |                    |                        |                            |               |              |              |
| 日音<br>$+$            | -15<br>$\overline{\phantom{a}}$ | $\begin{array}{ccccccccccccc} \varphi & \mathbb{A} & \mathbb{A} & \mathbb{O} & \mathbb{A} & \mathbb{A} & \mathbb$<br>117<br>$\mathfrak{D}^{\prime}$ |   |                      |          |              | Int on Pagina 1  | de 1 PP P1 20                                    | $\checkmark$ | Mostrando 1 - 1 de 1 |                    |                        |                            |               |              |              |
| u                    | Documento                       | Concepto<br>Nombre Concepto                                                                                                    |   | Módulo               |          |              |                  | Tercero Cantidad Promedio Transferen Obligatorio | Liquidacion  | Clase                |                    | Tipo Orden<br>Producto | Moneda                     | Grupo         | Valor        |              |
|                      |                                 |                                                                                                    |   |                      |          | $\checkmark$ |                  |                                                  |              |                      | vl<br>$\checkmark$ |                        |                            |               |              |              |

*Imagen 7. ODEQ - Documentos Equivalentes*

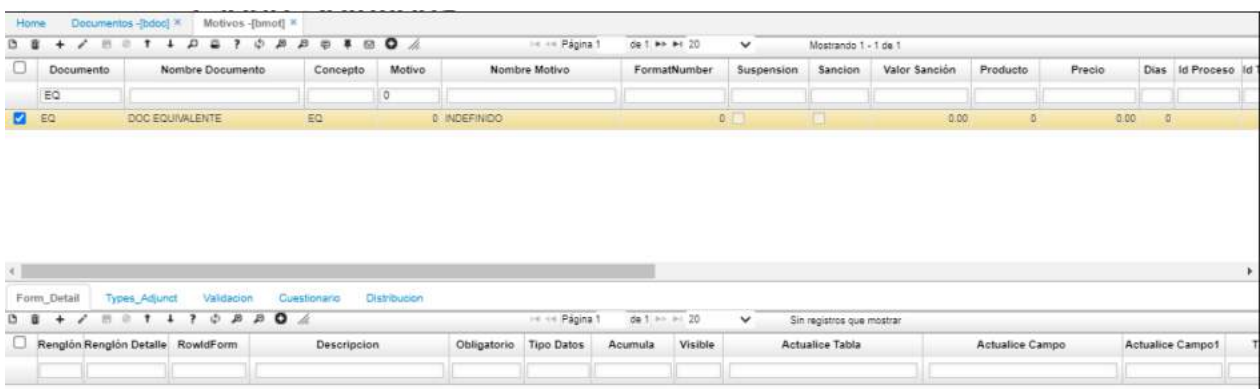

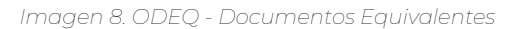

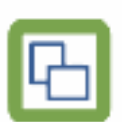

#### **A nivel de documentos**

En la aplicación BDOC – Básico de documentos, se parametrizan los documentos existentes por los que se registran las compras (FP, CP y CF) ya sea a nivel de producto o a nivel de servicios, estos documentos deben estar marcados en el campo EBILL con la opción "Genera Documento Equivalente".

| D B            |                  | $M$ $\theta$ $1$ $1$ $D$ $D$ $2$ $2$                   |                                         |                 |   |                 |        |                                                         |                | In int Pagna 1 |   | de 1.00 er 20 | $\ddot{}$                                                                                                  |              | Mostrando 1 - 2 de 2 |         |                 |                 |                                                                  |              |                 |
|----------------|------------------|--------------------------------------------------------|-----------------------------------------|-----------------|---|-----------------|--------|---------------------------------------------------------|----------------|----------------|---|---------------|----------------------------------------------------------------------------------------------------|--------------|----------------------|---------|-----------------|-----------------|------------------------------------------------------------------|--------------|-----------------|
|                |                  | ligationMinus PresupuestoPaymentMinus Fiscal Wms Copia |                                         |                 |   | Estado          |        |                                                         |                |                |   |               | Contrario PresupuestoCTransferenPresupuestoCaj PresupuestoCajaModified Certificado de transfere DateActual |              |                      |         | Módulo Actualio |                 | ebill                                                            |              | ConfirmPrinted  |
|                |                  |                                                        | $\checkmark$                            |                 |   |                 |        |                                                         | v              |                |   |               |                                                                                                    |              |                      |         |                 |                 |                                                                  | v            |                 |
|                |                  |                                                        |                                         | N               | 0 | ACTIVO \ N      |        |                                                         | N <sub>N</sub> |                |   |               |                                                                                                    |              |                      | $\circ$ | 10/0            | NO EBILL        |                                                                  | ш            |                 |
|                |                  |                                                        |                                         | N               |   | <b>D</b> ACTIVO | N      |                                                         | N              |                |   |               |                                                                                                    |              |                      | $\circ$ | 20/0            | <b>NO EBILL</b> |                                                                  |              |                 |
|                |                  |                                                        |                                         |                 |   |                 |        |                                                         |                |                |   |               |                                                                                                    |              |                      |         |                 |                 | EBILL VER 2 ASINCRONO PRODUCCION<br>EBILL VER 2 VALIDACION AZURE |              |                 |
| ٠              | Conceptos        | <b>Status</b><br>Instance                              | Firma                                   |                 |   |                 |        |                                                         |                |                |   |               |                                                                                                    |              |                      |         |                 |                 | DOCUMENTO EL ECTROMICO.<br>GENERA DOCUMENTO EQUIVALENTE          |              |                 |
| ø.             |                  | ٠<br>$\rightarrow$                                     | $\circ$ $\circ$ $\circ$ $\circ$ $\circ$ |                 |   |                 |        |                                                         |                | 14 ct Pagna 3  |   | de 1 mm mt 20 | $\checkmark$                                                                                               |              | Mostrando 1 + 7 de 7 |         |                 |                 |                                                                  |              |                 |
|                | <b>Documento</b> | Concepto                                               |                                         | Nombre Concepto |   |                 |        | Módulo Tercero Cantidad Promedio Transferen Obligatorio |                |                |   | Liquidacion   | Clase                                                                                                    |              | Tipo Orden Producto  |         | Moneda          | Grupo           | Valor                                                            | Contabilidad |                 |
|                |                  |                                                        |                                         |                 |   |                 |        | v                                                       |                |                |   |               | v                                                                                                    | $\checkmark$ |                      |         |                 |                 |                                                                  |              |                 |
| $\overline{a}$ | EP               | AE.                                                    | AAJSTE AL COSTO DE ENTRADA              |                 |   |                 | نسب ب  |                                                         |                |                | ю |               |                                                                                                    |              |                      | ö       | ä               |                 | 0.00 L                                                           |              |                 |
| α              | pp               | AS:                                                    | AJUSTE AL COSTO DE SALIDA               |                 |   |                 | o      |                                                         |                |                |   |               |                                                                                                    |              |                      |         | 0               |                 | 0.00 L                                                           |              | ω               |
|                | pp               | DM                                                     | DISTRIBUCION FOR MOTIVO                 |                 |   |                 | о      | SUMA                                                    |                |                |   |               |                                                                                                    |              |                      |         | ö.              |                 | 0.00                                                             |              | ō               |
| ō              | FP               | FI                                                     | FACTURA COMPRA INTERNACION.             |                 |   |                 | σ      | SUMA                                                    | в              |                |   |               |                                                                                                    |              |                      |         |                 | 0A              | 0.00 L                                                           |              | ValidateCr<br>ū |
|                | #p               | FK.                                                    | FACTURAS PROVEEDOR (SAP)                |                 |   |                 | σ      |                                                         |                |                |   |               |                                                                                                    |              |                      |         | O.              |                 | 0.00 L                                                           |              | ō               |
| $\Box$ FP      | pp               | 肚                                                      | <b>FLETES</b>                           |                 |   |                 | o<br>e | NINGUNO.                                                | Б              | 70             |   | в             | FLETE GASTO                                                                                                |              |                      | ň       | Ø.              |                 | 0.00 L                                                           |              | $\Box$<br>σ     |

*Imagen 9. ODEQ - Documentos Equivalentes*

Al momento de confirmar las compras por las diferentes aplicaciones de OasisCom, el sistema identifica que debe crear automáticamente el documento EQ en la aplicación ODEQ – Documento equivalente.

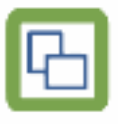

|                          | Documento                                                                                                    | Número        | Ubicación | Fecha           | Concepto | Motivo | Tercero  | Nombre Tercero                      | Estado       | <b>Status</b> | <b>Status Nombre</b> | Status Dian  | Documento 1 | Número1 |
|--------------------------|----------------------------------------------------------------------------------------------------|---------------|-----------|-----------------|----------|--------|----------|-------------------------------------|--------------|---------------|----------------------|--------------|-------------|---------|
|                          |                                                                                                    |               |           |                 |          |        |          |                                     | $\checkmark$ |               |                      | $\checkmark$ |             |         |
| ø                        |                                                                                                    |               |           | 27/06/2020 EQ   |          |        | 9012011  | DIMARCA PROMOCIONALES Y D.          | Procesado    | N             | MIGUNO <sup>1</sup>  |              |             | 147     |
| سنا                      | EQ                                                                                                    | $\frac{1}{2}$ |           | 26/06/2020 EQ   |          |        | 900716   | CONSTRUCCIONES & REFORMA            | Procesado    | N             | <b>NIGUNO</b>        |              |             | 145     |
| $\sim$                   | EQ                                                                                                    |               |           | 26/06/2020 EQ   |          |        | 900718   | CONSTRUCCIONES & REFORMA.           | Procesado    | N             | NIGUNO <sup>:</sup>  |              |             | 145     |
| $\overline{\phantom{a}}$ | EO                                                                                                    |               |           | 28/08/2020 EQ   |          |        | 900718   | CONSTRUCCIONES & REFORMA.           | Procesado    | N             | NIGUNO-              |              |             | 148     |
| ш                        | EQ                                                                                                    |               |           | 28/08/2020 EQ   |          |        | 900718   | CONSTRUCCIONES & REFORMA.           | Procesado    | N             | NIGUNO               |              |             | 145     |
| ◡                        | EQ                                                                                                    |               |           | 20/08/2020 EC   |          |        | 9011335  | RCC INGENIERIA Y PROVECTOS          | Procesado    | N             | <b>NIGUNO</b>        |              |             | 144     |
|                          | EQ                                                                                                    |               |           | 20/06/2020 EQ   |          |        |          | 9011335. RCC INGENIERIA Y PROVECTOS | Procesado    | N             | NIGUNO               |              |             | 144     |
|                          |                                                                                                    |               |           | 20/08/2020 EQ   |          |        | 9011335. | RCC INGENIERIA Y PROYECTOS.         | Procesado    | N             | <b>NIGUNO</b>        |              |             | 144     |
|                          | Detalle                                                                                                    |               |           |                 |          |        |          |                                     |              |               |                      |              |             |         |
| D.                       | $\begin{array}{ccccccccccccc} \bullet & D & D & \mathcal{A} & \mathcal{A} \end{array}$<br>$\overline{\phantom{a}}$ |               |           |                 |          |        |          | on on Pagina 1<br>de 1 m m 20       | $\checkmark$ |               | Mostrando 1 - 1 de 1 |              |             |         |
|                          | Renglon                                                                                                    | Producto      |           | Nombre Producto |          |        | Cantidad | Precio                              |              | Total         |                      | Observacion  |             |         |

*Imagen 10. ODEQ - Documentos Equivalentes*

#### **A nivel de tercero.**

# **Aplicación BTER - Tercero**

Para realizar la validación de los proveedores no obligados a expedir factura de venta, primero se debe validar en la aplicación BTER - Terceros y verificar el tipo de impuesto.

| <b>Home</b> |                    |            | Terceros -[titer] X |                            |                    |               |                                               |                   |                             |                                   |                                   |                      |          |                   |                        |
|-------------|--------------------|------------|---------------------|----------------------------|--------------------|---------------|-----------------------------------------------|-------------------|-----------------------------|-----------------------------------|-----------------------------------|----------------------|----------|-------------------|------------------------|
| □ 章         | $\ddot{}$          |            |                     | 7.8991192709998804         |                    |               |                                               | 14 << Pagna 1     | de 1 99 91 20               | $\checkmark$                      | Mostrando 1 - 1 de 1              |                      |          |                   |                        |
| ocio        |                    | eps Email* | Abreviatura         |                            |                    |               | Nombre Ubicación Geografica Sexo Discapacidad | Id Grupo Impu     | TipoImpuesto*               | Nombre Grupo                      |                                   | Nombre Tipo Impuesto | Clase    | Tipo Precio       | Fecha de nacimien Fech |
|             |                    |            |                     |                            |                    |               | $\checkmark$                                  |                   |                             |                                   |                                   |                      |          |                   |                        |
|             |                    | Ell dime.  |                     | BOGOTA D.C.                |                    |               |                                               | 0                 |                             | 102 GRUFO GENERICO                | REGIMEN COMUN.                    |                      |          | $\circ$           | 26/06/2020             |
|             | <b>Direcciones</b> |            | Carlera<br>Comercio | Shopping                   | <b>Cuentas</b>     | <b>Ventas</b> | Confactos                                     | Seguridad         | <b>Tercero Producto</b>     | Union<br>Compromisos <sup>®</sup> | <b>Beneficiarios</b><br>Proveedor |                      |          |                   |                        |
| □ 亩         | $+$                | v          | 图 单                 | $D$ 1 4 7 0 8 8 0 $\angle$ |                    |               |                                               | 14.44 Página 1    | de 1 PP PT 20               | $\checkmark$                      | Mostrando 1 - 2 de 2              |                      |          |                   |                        |
|             |                    | Direccion  |                     | Nombre Direccion           | Direccion Telefono |               | Ubicación Geográfica                          |                   | Nombre Ubicación Geografica | TipoImpuesta                      | GeographicUbicacion1              | Distrito             | Ruta     | Condicion de Pago | Descuento              |
|             |                    |            |                     |                            |                    |               |                                               |                   |                             |                                   |                                   |                      |          | $\checkmark$      |                        |
| ø           |                    |            | 0 ICA EXENTO        |                            | CL 56 A            | 7044585       |                                               | 11001 BOGOTA D.C. |                             | 422                               | Đ.                                | $\alpha$             | $\Omega$ | <b>INDEFINIDO</b> |                        |
|             |                    |            |                     |                            |                    |               |                                               |                   |                             |                                   |                                   |                      |          |                   |                        |

*Imagen 11. ODEQ - Documentos Equivalentes*

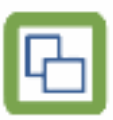

# **Aplicación BTIM – Tipos de Impuestos**

El tipo de impuesto es el que nos indica si el proveedor está obligado o no a expedir factura de venta, el campo que nos indica lo mecionado anteriormente, es el campo declarante. Para verificar este proceso ingresamos a la aplicación BTIM - Tipos de Impuestos y filtramos por el número de impuesto del tercero.

| Home           | Terceros -[bler] X        | Tipos De Impuestos - [btim] ×                                                                                                    |              |                                               |              |                      |                |                             |                        |               |                   |           |         |                     |
|----------------|---------------------------|----------------------------------------------------------------------------------------------------|--------------|-----------------------------------------------|--------------|----------------------|----------------|-----------------------------|------------------------|---------------|-------------------|-----------|---------|---------------------|
| 0 <sub>0</sub> | v<br><b>B</b> 2<br>$\div$ | $\begin{array}{ccccccccccccccccc} & \mathbf{D} & \mathbf{B} & \mathbf{F} & \mathbf{C} & \mathbf{D} & \mathbf{F} & \mathbf{E} & \mathbf{D} & \mathbf{E} & \mathbf{D} & \mathbf{E} & \mathbf{D} & \mathbf{E} & \mathbf{D} & \mathbf{D} & \mathbf{F} & \mathbf{D} & \mathbf{F} & \mathbf{D} & \mathbf{F} & \mathbf{D} & \mathbf{F} & \mathbf{D} & \mathbf{F} & \mathbf{D} & \mathbf{F} & \mathbf{D} & \mathbf{F} & \mathbf{D} & \mathbf{F$<br>$+$<br>$\ddot{\phantom{1}}$ |              | $\bullet \circ \bullet \mathrel{\mathcal{L}}$ |              | 14 44 Pagina 1       | de 1 #> #1.20  | $\checkmark$                | Mostrando 1 - 1 de 1   |               |                   |           |         |                     |
|                | Tipolmpuesta              | Nombre Tipo Impuesto                                                                                                    |              | Tipo Clase Declarante                         | ClaseRegimen | Gran Contribuyente   | RetentionAgent | Autoretenedor               | Iva                    | CommercialTax | Retencion Tablero |           | Consumo | Internacional       |
|                | 102                       |                                                                                                    | $\checkmark$ |                                               | $\checkmark$ |                      |                |                             |                        |               |                   |           |         |                     |
| $\mathbf{z}$   |                           | 102 REGIMEN COMUN                                                                                                    | TE P         |                                               | COMUN        |                      | <b>FREE</b>    | n                           | $\mathbb{Z}$           | 四             | $\overline{a}$    | - 23<br>m |         | æ                   |
| Detaile.       | Taxdype                   |                                                                                                    |              |                                               |              |                      |                |                             |                        |               |                   |           |         |                     |
| 0 <sub>0</sub> | $\ddot{}$                 | 7.8911707A                                                                                                    |              |                                               |              | I-4 Int Pagina 1     | de 1 km kt 20  | v.                          | Mostrando 1 + 12 de 12 |               |                   |           |         |                     |
| 0.             | Id impuesto               |                                                                                                    | Tax Nombre   |                                               |              | Ubicación Geográfica |                | Nombre Ubicación Geografica |                        |               | Tipo              | Renglón   |         | Actualizado         |
|                |                           |                                                                                                    |              |                                               |              |                      |                |                             |                        |               | v                 |           |         |                     |
| ø              |                           | 2 IMPUESTO A LAS VENTAS                                                                                                    |              |                                               |              |                      |                |                             |                        |               | VENTAS            |           |         | 02/01/2020 10:06 AM |
| o              |                           | 11 RETENCION DE RENTA                                                                                                    |              |                                               | $\circ$      |                      |                |                             |                        |               | COMPRAS           |           |         | 02/01/2020 10:06 AM |
| n              |                           | 11 RETENCION DE RENTA                                                                                                    |              |                                               | o.           |                      |                |                             |                        |               | VENTAS            |           |         | 02/01/2020 10:06 AM |
| O              |                           | 12 RETENCION DE IVA                                                                                                    |              |                                               | 0            |                      |                |                             |                        |               | COMPRAS           |           | 21      | 02/01/2020 10:06 AM |
| O              |                           | 12 RETENCION DE IVA                                                                                                    |              |                                               | $\sigma$     |                      |                |                             |                        |               | VENTAS            |           |         | 02/01/2020 10:06 AM |
| o              |                           | 13 RETENCION DE ICA                                                                                                    |              |                                               | 11001        |                      | BOGOTA D.C.    |                             |                        |               | COMPRAS           |           |         | 02/01/2020 10:06 AM |
| c              |                           | 13 RETENCION DE ICA                                                                                                    |              |                                               | 11001        |                      | BOGOTA D.C.    |                             |                        |               | VENTAS            |           |         | 02/01/2020 10:06 AM |
|                |                           | 13 RETENCION DE ICA                                                                                                    |              |                                               | 41001        |                      | NENA           |                             |                        |               | COMPRAS           |           | 33      | 02/01/2020 10:06 AM |

*Imagen 12. ODEQ - Documentos Equivalentes*

**Nota:** Si el campo declarante se encuentra con el check activo, quiere decir que el tercero que tenga ese tipo de impuesto está obligado a expedir factura de venta y todo lo que se adquiera con este tercero no se va a ver reflejado en la aplicación ODEQ – Documento Equivalente. Si se realiza la compra a un tercero y el tipo de impuesto que tiene relacionado no cuenta con el check, los movimientos se verán reflejados en la aplicación ODEQ - Documento Equivalente.

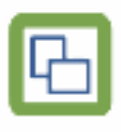

#### **Resolución de documentos soporte**

# **Aplicación FRES – Resoluciones**

En la aplicación FRES – Resoluciones se debe diligenciar la información que se encuentra en la resolución que envía la DIAN sobre documento soporte

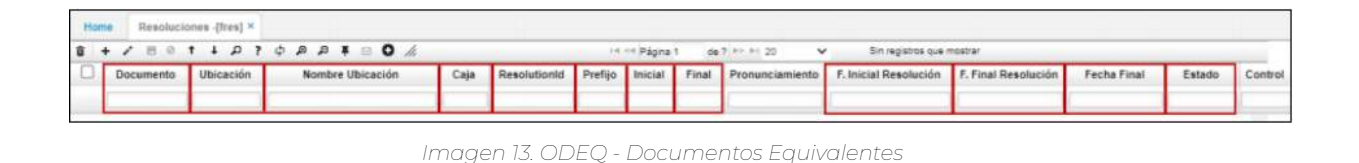

Los campos se deben diligenciar de la siguiente manera:

**Documento:** Debe ir el documento que se utilice para el proceso de compras a sujetos no obligados a expedir Factura de Venta, para este caso el documento que debe ser diligenciado es EQ.

**Ubicación:** Se debe diligenciar la ubicación correspondiente.

**Caja:** Se debe diligenciar el número 1.

**Resolution ID:** En este campo se diligencia el número de resolución que se encuentra en el documento que envía la DIAN.

**Prefijo:** En este campo se debe diligenciar el prefijo en caso de que éste se encuentre asociado, si no se maneja prefijo se deja vacío este campo. Es importante tener en cuenta que, si se diligencia un prefijo, este debe ser exclusivo para el proceso de documentos soporte.

**Inicial y Final:** Se debe diligenciar el rango respectivo.

**Fecha inicial de resolución:** En este campo se digita la fecha inicial desde donde comprende la resolución.

**Fecha final de resolución y fecha final:** En estos campos se debe digitar la fecha final hasta donde comprende la resolución. **Estado:** El estado debe ser "Activo"

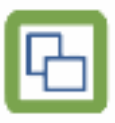

# **Aplicación BCNS – Consecutivos**

Una vez se realice la parametrización en la aplicación FRES – Resoluciones, se deben parametrizar los consecutivos en la aplicación BCNS – Consecutivos en el campo "Número" para que inicien de acuerdo con el rango inicial solicitado en la DIAN, digitando de igual forma el documento EQ y la ubicación a la que pertenece.

| $\bullet \bullet \hspace{0.1cm} \prime \hspace{0.1cm} \circ \hspace{0.1cm} \circ \hspace{0.1cm} \circ \hspace{0.1cm} \circ \hspace{0.1cm} \circ \hspace{0.1cm} \circ \hspace{0.1cm} \circ \hspace{0.1cm} \circ \hspace{0.1cm} \circ \hspace{0.1cm} \circ \hspace{0.1cm} \circ \hspace{0.1cm} \circ \hspace{0.1cm} \circ \hspace{0.1cm} \circ \hspace{0.1cm}$<br>Sin registrós que mostrar<br>14 ex Página<br>de 7 km kl 20<br>$\checkmark$ |                            |
|----------------------------------------------------------------------------------------------------|----------------------------|
| $-$<br>Nombre Documento<br><b>Ubicación</b><br>Documento<br>السنة                                                                                                    | Número<br>Nombre Ubicación |
|                                                                                                    |                            |

*Imagen 14. ODEQ - Documentos Equivalentes*

#### **Aplicación ODEQ – Documento Equivalente**

Una vez se realicen las parametrizaciones mencionadas anteriormente, el sistema en la aplicación ODEQ – Documentos Equivalentes crea el documento EQ, proveniente de aquellas compras realizadas a los sujetos no obligados a expedir factura de venta, respetando la numeración parametrizada de acuerdo con la resolución.

**Nota:** El sistema controla que el consecutivo que se asigne al documento EQ se encuentre acorde con la resolución parametrizada.

| Documento                                                        | <b>Número</b> | Ubicación | Fecha           | Concepto | Motivo: | Tercero  | Nombre Tercero                       | Estado       | <b>Status</b> | <b>Status Nombre</b> | Status Dian  | Documento 1 | <b>Número1</b> |
|------------------------------------------------------------------|---------------|-----------|-----------------|----------|---------|----------|--------------------------------------|--------------|---------------|----------------------|--------------|-------------|----------------|
|                                                                  |               |           |                 |          |         |          |                                      | $\checkmark$ |               |                      | $\checkmark$ |             |                |
| ø<br>EQ                                                          |               |           | 27/06/2020 EQ   |          |         | 0012011  | DIMARCA PROMOCIONALES Y D.           | Propesado    | 32            | <b>MOGUNO</b>        |              |             | 747            |
| EQ                                                               |               |           | 26/08/2020 6Q   |          |         | 900718   | CONSTRUCCIONES & REFORMA             | Procesado    | N             | NIGUNO               |              |             | 145            |
|                                                                  |               |           | 26/06/2020 EO   |          |         | 900716   | CONSTRUCCIONES & REFORMA.            | Procesado    | N             | NIGUNO               |              |             | 145            |
|                                                                  |               |           | 25/05/2020 EQ   |          |         | 900718   | CONSTRUCCIONES & REFORMA             | Procesado    | $\dot{N}$     | NIGUNO               |              |             | 145            |
|                                                                  |               |           | 28/08/2020 EQ   |          |         | 900718   | CONSTRUCCIONES & REFORMA.            | Procesado    | N             | NIGUNO:              |              |             | 145            |
|                                                                  |               |           | 20/06/2020 EQ   |          |         | 9011335  | RCC INGENIERIA Y PROVECTOS.          | Procesado    | N             | NIGUNO               |              |             | 144            |
| EQ                                                               |               |           | 20/06/2020 EQ   |          |         |          | 9011335 RCC INGENIERIA Y PROYECTOS   | Procesado    | N             | <b>NIGUNO</b>        |              |             | 144            |
| EO                                                               |               |           | 20/06/2020 EQ   |          |         |          | 9011335. RCC INGENIERIA Y PROYECTOS. | Procesado    | w             | MIGUNO:              |              |             | 144            |
| Detaile<br>$\phi$ <i>B B</i> $\neq$<br><b>D</b><br>$\mathcal{F}$ |               |           |                 |          |         |          | 16.16 Fágina 1<br>de 1 av at 20      | $\checkmark$ |               | Mostrando 1 - 1 de 1 |              |             |                |
| Renglón                                                          | Producto      |           | Nombre Producto |          |         | Cantidad | Precio                               |              | Total         |                      | Observacion  |             |                |

*Imagen 15. ODEQ - Documentos Equivalentes*

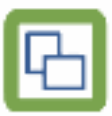

Para identificar si la factura llegó o no, en los campos documento 1, número 1 y ubicación

1, se ve relacionado el documento original.

| $P$ $Q$<br>a<br>٠                | $A$ $B$       | $\circ$<br>$B \otimes A$ |                                    |             | In the Pagina S |                   | do 2 mm m 20   | $\checkmark$  | Mostrando 1 - 20 de 31       |                   |             |                                                                                      |             |            |
|----------------------------------|---------------|--------------------------|------------------------------------|-------------|-----------------|-------------------|----------------|---------------|------------------------------|-------------------|-------------|--------------------------------------------------------------------------------------|-------------|------------|
| Estado                           | <b>Status</b> | <b>Status Nombre</b>     | <b>Status Dian</b>                 | Documento 1 | Número1         | <b>Ubicación1</b> | Factura Char   | Fecha Factura | Comprobante Fisc Observacion |                   | Vencimiento | Total                                                                                | Período Año |            |
| $\checkmark$                     |               |                          | $\checkmark$                       |             |                 |                   |                |               |                              |                   |             |                                                                                      |             |            |
| Procesado                        | N.            | NGUNO                    |                                    | FF          | 547             |                   | <b>DCE 170</b> | 17/08/2020    |                              | <b>SUMINISTRO</b> | 17/07/2020  | 26 362 000,00                                                                        |             | $c$ 2020   |
| Procesado                        | N             | NIGUNO                   |                                    | FP          | 145             |                   | FV 830         | 11/06/2020    |                              | CAMBIO DE D.      | 11/07/2020  | 104,018.53                                                                           |             | 0.2020     |
| Procesado                        | $\mathbb N$   | NIGUNO                   |                                    | FP          | 145             |                   | <b>FV 839</b>  | 11/08/2020    |                              | CAMBIO DE D.      | 11/07/2020  | 164,918.53                                                                           |             | 0.2020     |
| Procesado                        | $_{N}$        | NIGUNO                   |                                    | FP          | 146             |                   | FV 839         | 11/08/2020    |                              | CAMBIO DE D:      | 11/07/2020  | 184 918.53                                                                           |             | $6 - 2020$ |
| Procesado                        | N             | NIGUNO                   |                                    | FP          | 145             |                   | FV 839         | 11/06/2020    |                              | CAMBIO DE D.      | 11/07/2020  | 154,918,53                                                                           |             | 6, 2020    |
| Procesado                        | $_{N}$        | NIGUNO                   |                                    | FP          | 144             |                   | 1863           | 17/06/2020    |                              | CERRAJERIA        | 20/08/2020  | 53,550.00                                                                            |             | 0.2020     |
| Procesado                        | $^{16}$       | NIGURIO                  |                                    | FP          | 144             |                   | 1883           | 17/08/2020    |                              | CERRAJERIA        | 20/08/2020  | 53,550.00                                                                            |             | $6 - 2020$ |
| Procesado                        | N             | NIGURIO                  |                                    | FP          | 144             |                   | 1883           | 17/06/2020    |                              | <b>CERRAJERIA</b> | 17/07/2020  | 53,550.00                                                                            |             | 0.2020     |
| Detaile                          |               |                          |                                    |             |                 |                   |                |               |                              |                   |             |                                                                                      |             |            |
| $D \quad B \quad B \quad A$<br>в |               |                          |                                    |             | in or Pagna 1   |                   | de 1.00 01 20  | $\checkmark$  | Mostrando 1 - 1 de 1         |                   |             |                                                                                      |             |            |
| Renglón<br>u                     |               | Producto                 | Nombre Producto                    |             | Cantidad        |                   | Precio         | Total         |                              |                   | Observacion |                                                                                      |             |            |
| ø                                |               |                          | 101 SALUD OCUPACIONAL NG : COMPRAS |             | 538.00          |                   | 49.000.00      |               |                              |                   |             | 26 362 000.00 REDA ADQUISICIÓN DE GUANTES DE NITRILO 93-252 PARA LA COMERCIALIZADORA |             |            |

*magen 16. ODEQ - Documentos Equivalentes*

En el detalle encontramos el producto, la cantidad, el precio, el total y la observación que se hayan registrado previamente.

| n<br>а<br>$\rightarrow$                   | $B$ $B$<br>$\oplus$         | $\circ$<br>$\bullet$ 0 $\land$ |                    |             | In the Pagina 1             |                   | de 2 00 04 20          | $\checkmark$  | Mostrando 1 - 20 de 31       |              |             |               |             |        |
|-------------------------------------------|-----------------------------|--------------------------------|--------------------|-------------|-----------------------------|-------------------|------------------------|---------------|------------------------------|--------------|-------------|---------------|-------------|--------|
| Estado                                    | <b>Status</b>               | <b>Status Nombre</b>           | <b>Status Dian</b> | Documento 1 | Numero1                     | <b>Ubicación1</b> | Factura Char           | Fecha Factura | Comprobante Fisc Observacion |              | Vencimiento | Total         | Periodo Año |        |
| $\checkmark$                              |                             |                                | $\checkmark$       |             |                             |                   |                        |               |                              |              |             |               |             |        |
| Procesado                                 | N                           | NIGUNO:                        |                    | FP.         | 147                         |                   | 1 DCE 170              | 17/08/2020    |                              | SUMINISTRO.  | 17/07/2020  | 26,382,000.00 |             | 0.2020 |
| Procesado                                 | N                           | NIGUNO <sup>.</sup>            |                    | FP.         | 145                         |                   | 1 FV 839               | 11/06/2020    |                              | CAMBIO DE D. | 11/07/2020  | 184.918.53    |             | 0.2020 |
| Procesado                                 | N<br>NIGUNO.                |                                | FP.                | 145         |                             | 1 FV 839          | 11/06/2020             |               | CAMBIO DE D.                 | 11/07/2020   | 184,918.63  |               | 6.2020      |        |
| Procesado                                 | N                           | NIGUNO                         |                    | FP          | 145                         |                   | 1 FV 839<br>11/08/2020 |               |                              | CAMBIO DE D  | 11/07/2020  | 184.918.53    |             | 0 2020 |
| Procesado                                 | N                           | NIGUNO                         |                    | FP          | 145                         |                   | 1 FV 839               | 11/05/2020    |                              | CAMBIO DE D. | 11/07/2020  | 154,918.53    |             | 0.2020 |
| Procesado                                 | N                           | NGUNO-                         |                    | FP          | 144                         |                   | 11883                  | 17/06/2020    |                              | CERRAJERIA   | 20/08/2020  | 53.550.00     |             | 8:2020 |
| Procesado                                 | N                           | NIGUNO                         |                    | FP          | 144                         |                   | 1.1883                 | 17/06/2020    |                              | CERRAJERIA   | 20/08/2020  | 53.550.00     |             | 0.2020 |
| Procesado                                 | N.                          | <b>NIGUNO</b>                  |                    | FP.         | 144                         |                   | 1 1883                 | 17/05/2020    |                              | CERRAJERIA   | 17/07/2020  | 53.550.00     | ×           | 2020   |
| Detalle<br>$\Phi \quad B \quad B \quad A$ |                             |                                |                    |             | in en Página !              |                   | de 1 mm mi 20          | v             | Mostrando 1 - 1 de 1         |              |             |               |             |        |
| Rengion                                   | Nombre Producto<br>Producto |                                |                    |             | Cantidad<br>Precio<br>Total |                   |                        |               | Observacion                  |              |             |               |             |        |

*magen 17. ODEQ - Documentos Equivalentes*

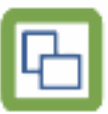

Para poder reversar el documento original existen dos alternativas:

- En la aplicación ODEQ – Documentos equivalentes se habilitaron los íconos de reversar, procesar y anular, cuando se realiza este proceso reversa para anular.

- La otra alternativa es reversar el documento original y el sistema reversa automáticamente el EQ en la aplicación ODEQ - Documentos Equivalentes.

El proceso que se debe realizar es activar el EQ, reversar el documento origen (CP, FP, CM…), una vez se realiza la operación de reversar el documento origen el sistema automáticamente anulará el EQ asociado a este. De esta manera se podrá editar el documento origen sin inconveniente, pero se debe tener en cuenta que al momento de procesarlo el sistema creará un nuevo EQ consumiendo un consecutivo nuevo

|              | 図图图<br><b>A</b><br>$\ddot{\phantom{1}}$ | 9.7           |             |                 |          |          |          | de 1 PP P1 20<br>14.44 Pagina 1              | $\checkmark$   |               | Mostrando 1 - 11 de 11 |                    |             |                     |
|--------------|-----------------------------------------|---------------|-------------|-----------------|----------|----------|----------|----------------------------------------------|----------------|---------------|------------------------|--------------------|-------------|---------------------|
| ш            | Reversar                                | <b>Número</b> | Ubicación   | Fecha           | Concepto | Motivo   | Tercero  | Nombre Tercero                               | Estado         | <b>Status</b> | <b>Status Nombre</b>   | <b>Status Dian</b> | Documento 1 | Número <sup>*</sup> |
|              |                                         |               |             |                 |          |          |          |                                              | $\checkmark$   |               |                        |                    | $V$ CP      |                     |
|              | $\Box$ so                               |               | 105000      | 24/09/2020 EQ   |          | o.       |          | SS162591 ORDUZ DUARTE RICHARD ALEXA          | Anulado        | EQ-N          | NINGUNO                |                    | CR          |                     |
|              | $\Box$ iso                              |               | 105990      | 24/09/2020 EQ   |          | n        |          | 55162591 ORDUZ DUARTE RICHARD ALEXA.         | Anulado        | $EQ$ -N       | MINGUNO                |                    | CP          |                     |
|              | $\Box$ iio                              |               | 105000      | 24/09/2020 EC   |          | a        |          | 38182501 ORDUZ DUARTE RICHARD ALEXA.         | <b>Anulado</b> | EQ -N         | NINGUNO                |                    | CP          |                     |
|              | $\Box$ EQ                               |               | 105990      | 24/08/2020 EQ   |          | 寺        |          | SS152591 ORDUZ OUARTE RICHARD ALEXA:         | Procesario     | EQ 24         | <b>NINGLINO</b>        |                    | CP          |                     |
|              | $\Box$ EQ                               |               | 105000      | 24/09/2020 EQ   |          | $\sigma$ |          | 88162591 ORDUZ DUARTE RICHARD ALEXA.         | Anglado        |               | EQ 34 NINGUNO          |                    | CP          |                     |
| o            | :EQ                                     |               | 105990      | 24/09/2020 EQ   |          | ÷D.      |          | <b>SE182591 ORDUZ DUARTE RICHARD ALEXA:</b>  | Anulado        | EQ-N          | NINGUNO                |                    | CF          |                     |
| $\mathbf{z}$ | EQ                                      |               | 105990      | 3408/2020 EQ    |          |          |          | SE162501 ORDUZ DUARTE RICHARD ALEXA:         | Procesado      | EQ N          | NINGUNO                |                    | CP          |                     |
|              | $\Box$ EQ                               |               | 105990      | 24/09/2020 EQ   |          | $\alpha$ |          | 58162501 ORDUZ DUARTE RICHARD ALEXA  Anulado |                |               | CARDINA IN 15 DE       |                    | CF          |                     |
|              | Detalle                                 |               |             |                 |          |          |          |                                              |                |               |                        |                    |             |                     |
| 4.7.         | $D \cdot B \cdot B \cdot A$             |               |             |                 |          |          |          | 14.44 Pagina 1<br>de 1 09 01 20              | $\checkmark$   |               | Mostrando 1 - 1 de 1   |                    |             |                     |
| u            | Renglón                                 | Producto      |             | Nombre Producto |          |          | Cantidad | Precio                                       | Total          |               |                        | Observacion        |             |                     |
|              |                                         |               |             |                 |          |          |          |                                              |                |               |                        |                    |             |                     |
| a            |                                         |               | 1 INDEFINDO |                 |          |          |          | 1.00.<br>12 823.00                           |                | 12.023.00     |                        |                    |             |                     |

*magen 18. ODEQ - Documentos Equivalentes*

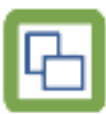

| v.           |                                                                                |          |                  |                 |          |          |          | I-4 +4 Pagina 1<br>de 1:30 31 20             | v            |               | Mostrando 1 - 4 de 4      |                    |             |         |
|--------------|--------------------------------------------------------------------------------|----------|------------------|-----------------|----------|----------|----------|----------------------------------------------|--------------|---------------|---------------------------|--------------------|-------------|---------|
| u            | Documento:                                                                     | Numero   | <b>Ubicación</b> | Fecha           | Concepto | Mativo   | Tercero  | Nombre Tercero                               | Estado       | <b>Status</b> | <b>Status Nombre</b>      | <b>Status Dian</b> | Documento 1 | Número1 |
|              |                                                                                |          |                  |                 |          |          |          |                                              | $\checkmark$ |               |                           |                    | $V$ CP      | 46      |
|              | $\blacksquare$                                                                 |          | 105990           | 34/09/2020 EQ   |          | $\alpha$ |          | <b>88182591 ORDUZ DUARTE RICHARD ALEXA.</b>  | Anulado      |               | EQ-N NINGUNO              |                    | CP.         |         |
|              | $\Box$ so                                                                      | O.       | 105990           | 24/09/2020 EQ   |          | O        |          | 88182591 CROUZ DUARTE RICHARD ALEXA. Anulado |              |               | EQ-N NINGUNO              |                    | CP          |         |
| $\square$ so |                                                                                |          | 105000           | 24/08/2020 EQ   |          | O        |          | 88162591 CROUZ DUARTE RICHARD ALEXA Anurado  |              |               | EQ AL NINGUNO             |                    | CP.         |         |
| $\Box$ so    |                                                                                | 32       | 105990           | 2409/2020 EQ    |          | $2-$     |          | 88152591 ORDUZ DUARTE RICHARD ALEXA          | Procesado    |               | EQ 44 NINGUNO             |                    | CF          |         |
|              |                                                                                |          |                  |                 |          |          |          |                                              |              |               |                           |                    |             |         |
| Detaile      |                                                                                |          |                  |                 |          |          |          |                                              |              |               |                           |                    |             |         |
| $+$ ?        | $\begin{array}{ccccccccc} \bullet & \circ & \circ & \circ & \circ \end{array}$ |          |                  |                 |          |          |          | Int on Pagina 1<br>de 1 Pit PC 20            | v.           |               | Sin registros que mostrar |                    |             |         |
|              | Renglón                                                                        | Producto |                  | Nombre Producto |          |          | Cantidad | Precio                                       | Total        |               |                           | Observacion        |             |         |

*magen 19 ODEQ - Documentos Equivalentes*

**Nota:** El sistema no va a volver a utilizar el mismo consecutivo, se va a crear uno nuevo, es decir, no reescribe el que ya existe dado que no se actualizan los datos sobre este mismo. Por lo anterior, es importante que al momento de reversar un documento origen tengan esto presente dado que se pueden tener inconvenientes en cuanto a que los consecutivos del EQ no tengan un orden lógico comparado con las fechas de los documentos.

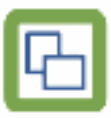